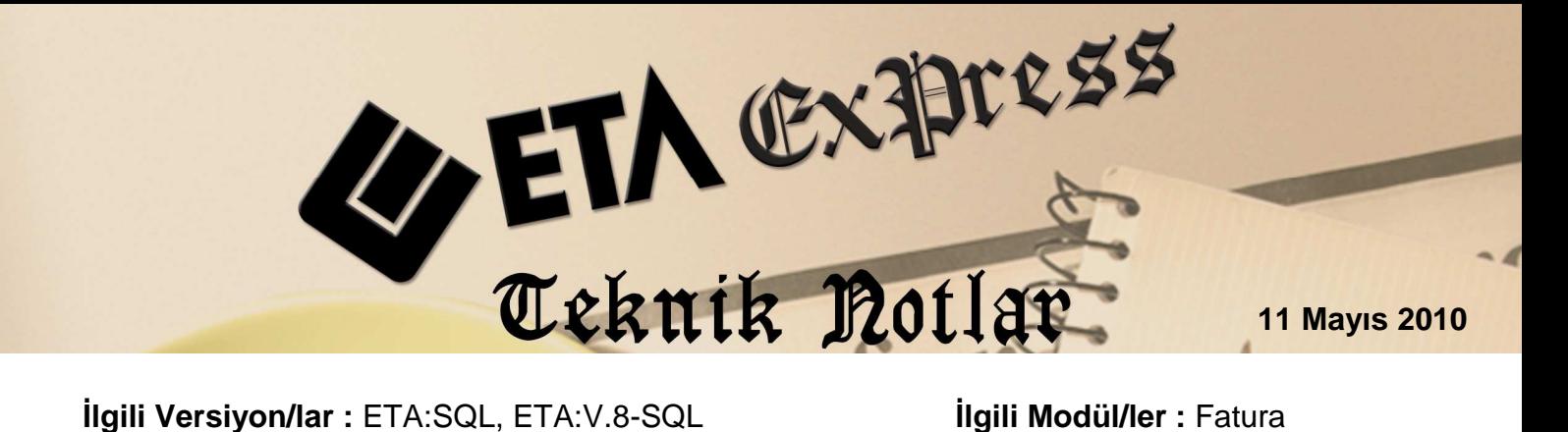

# **MÜSTAHSİL MAKBUZU**

Müstahsil makbuzu; gerçek usulde vergiye tabi olmayan çiftçilerden satın aldıkları malların bedelini ödediklerinde iki nüsha olarak düzenledikleri, birini imzalayarak satıcı çiftçiye vermeye ve diğerini ona imzalatarak almaya mecbur oldukları bir belgedir.

Müstahsil Makbuzunda :

- a. Makbuzun tarihi,
- b. Malı satın alan tüccar veya çiftçinin Soyadı, Adı, Ünvanı ve Adresi.
- c. Malı satan çiftçinin Soyadı, Adı, T.C.Kimlik No'su, Adresi, Baba Adı, Doğum Tarihi, Bağkur No'su (Bağkur No yoksa ve Emekli ise SSK Tahsis No, yaşlı ise doğum tarihine göre gerekmeyebilir.)
- d. Satın alınan malın Cinsi, Miktarı, Bedeli, Stopajı ve Bağkur kesilecekse bedeli

yer almalıdır.

Programımızda Müstahsil Alım Faturası düzenleyebilmek için yapılması gereken işlemler şunlardır:

Öncelikle Ekran 1'deki Sistem Yönetimi bölümünden Ortak Tanımlar / Fiş Tip Tanımlamaları / Fatura Fiş Tip tanımlamaları bölümüne girilir.

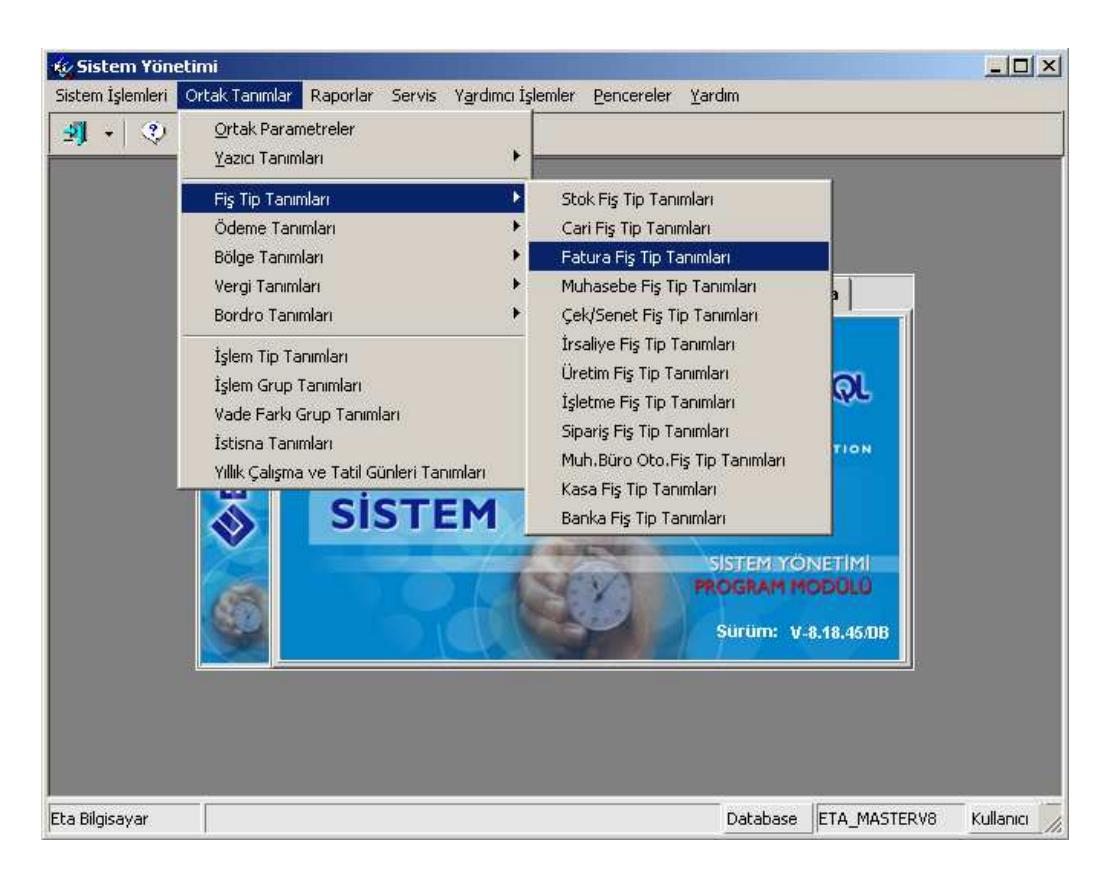

**Ekran 1 :** Fatura Fiş Tip Tanımları Ekranı

Ekran 2'deki gibi kullanılmayan herhangi bir fatura tipi Müstahsil Alımları Faturası olarak değiştirilir.

|      | <b>C</b> Fatura Fis Tip Tammlamaları                                                                                      |                              |                                      |   |               |    |   |                            |   |                         |  |
|------|----------------------------------------------------------------------------------------------------|------------------------------|--------------------------------------|---|---------------|----|---|----------------------------|---|-------------------------|--|
| lno- | FİS TİP KODU                                                                                                    | FİS TİP AÇIKLAMASI           | KAYIT ÖNCELİĞİ İADE İŞLEM İŞLEM TİPİ |   |               |    |   | ST(CARİ HMUHASEKASA BANKAL |   |                         |  |
|      | 1 ALIM                                                                                                    | <b>ALIM FATURASI</b>         |                                      | x | 1-Aliş/Giriş  | ☑  | ∇ | ☑                          | ☑ | ☑                       |  |
|      | 2 ALIM IADE                                                                                                    | ALIM TADE FATURAST           |                                      | ☑ | 2-Satiş/Çikiş | ☑  | ☑ | ☑                          | ☑ | ☑                       |  |
|      | YURT İÇİ SATIŞ FATURASI<br>3 SATIŞ                                                                                        |                              |                                      | x | 2-Satiş/Çikiş | ☑  | M | ☑                          | ∇ | ☑                       |  |
|      | 4 SATIŞ İADE                                                                                                    | YURT İÇİ SATIŞ İADE FATURASI |                                      | ☑ | 1-Aliş/Giriş  | ☑  | ☑ | ☑                          | ☑ | $\overline{\mathbf{y}}$ |  |
|      | <b>SHUSTAHSIL</b>                                                                                                    | MUSTAHSIL ALIM FATURASI      |                                      | × | 1-Aliş/Giriş  | ≀ਯ | ∇ | ☑                          | ∇ | ☑                       |  |
|      | 6 YURT DIŞI SATIŞ İADE YURT DIŞI SATIŞ İADE FATURASI                                                                      |                              |                                      | ☑ | 1-Aliş/Giriş  | ☑  | ☑ | ☑                          | ☑ | $\overline{\mathbf{y}}$ |  |
|      | 7 ÜRETIME ÇIKIŞ<br>ÜRETIME ÇIKIŞ FATURASI                                                                                 |                              |                                      | × | 2-Satiş/Çikiş | ☑  | x | ☑                          | × | ×                       |  |
|      | 8 ÜRETIMDEN GELIŞ                                                                                                    | ÜRETIMDEN GELIŞ FATURASI     |                                      | K | 1-Aliş/Giriş  | ☑  | ĸ | ☑                          | K | ×                       |  |
|      | 9 GİDER<br><b>GİDER FATURASI</b>                                                                                          |                              |                                      | x | 1-Alig/Girig  | K  | M | ☑                          | ∇ | ×                       |  |
|      | 10 GELIR                                                                                                    | GRLIR FATURASI               |                                      | K | 2-Satiş/Çikiş | ×  | ☑ | ☑                          | ☑ | ×                       |  |
|      |                                                                                                    |                              |                                      |   |               |    |   |                            |   |                         |  |
|      | $\overline{\mathbf{r}}$<br>$\boldsymbol{\mathsf{x}}$<br>$\overline{m}$<br>F1->Yardım<br><b>ESC-&gt;Cikis</b><br>F2->Kayıt |                              |                                      |   |               |    |   |                            |   |                         |  |

**Ekran 2 :** Fatura Fiş Tip Tanımları Ekranı

# **MÜSTAHSİL ALIMLARI İÇİN CARİ KART TANIMI**

#### **Ana Sayfa**

- Cari Kodu, Unvan ve Adres Bilgileri girilir.
- Kullanılmayan herhangi bir özel kod Müstahsil müşteri olduğu belirtilir.

#### **Ek Bilgiler**

• "Kesilecek Bağkur Oranı" Ek Bilgiler / Ödeme bilgileri bölümündeki İskonto Oranına 1 yazılır (Bağkur Mal toplamının % 1'i olduğu için) Bağkur kesintisi aşağıdaki maddelere göre uygulanır.

Müstahsil makbuzunda dikkat edilmesi gereken Bağkur kesintisinin yapılıp yapılmayacağıdır.

- a- Satıcı Bağkur ödemesini düzenli yapıyor ve Bağkur'a borcu yoksa (Borcu yok belgesi isteniyor).Bağkur kesintisi yapılmaz ve iskonto oranı boş bırakılır.
- b- Herhangi bir kurumdan emekli veya yaş sınırı üzerinde ise Bağkur kesintisi yapılmaz ve iskonto oranı boş bırakılır
- c- Bağkurlu ve Bağkura borcu var ise Bağkur kesintisi yapılır ve İskonto oranına (1) yazılır.
- d- Satıcı Bağkur, SGK, emekli ya da yaş sınırında değilse Bağkur kesintisi yapılır ve İskonto oranına (1) yazılır

Teşvik alınıyorsa Açıklama 1, 2, 3, 4 ve Banka Hesap No sahaları, İl ve İlçe Tarım müdürlüğüne Teşvik listesi verilecekse doldurulur aksi takdirde doldurulmaya gerek yoktur.

Süt Müstahsilleri için sütte teşvik varsa doldurulması zorunlu sahalar şunlardır :

- "Çiftçi Belgesi Tarihi" Ek Bilgilerdeki "Açıklama-1" Alanına
- "Çiftçi Belgesi No" Ek Bilgilerdeki "Açıklama-2" Alanına
- "Hayvan Sayısı" Ek Bilgilerdeki "Açıklama-3" Alanına
- "Teşvik Oranı" Ek Bilgilerdeki "Açıklama-4" Alanına

#### **Bağlantılar**

• "Banka Hesap No" Karttaki "Banka Hesap Bilgileri" Gridindeki "Hesap Kodu" Alanına

#### **KİMLİK BİLGİLERİ**

- "Baba Adı" Kimlik bilgileri bölümünde Baba Adı alanına
- "Doğum Yeri" Kimlik bilgileri bölümünde Doğum Yeri alanına
- "Doğum Tarihi" Kimlik bilgileri bölümünde Doğum Tarihi alanına
- "TC Kimlik No" Kimlik bilgileri bölümünde TC Kimlik no alanına
- "Bağkur No" Kimlik bilgileri bölümünde "Bağkur No" Alanına

### **MÜSTAHSİL MAKBUZU KAYDI İÇİN FATURA II MODÜLÜNDE YAPILMASI GEREKEN İŞLEMLER**

Fatura II modülü Ekran 3'teki Servis / Sabit Tanımlar / İndirim Masraf Saha Başlıkları / Genel İndirim Saha Başlıklarına girilir.

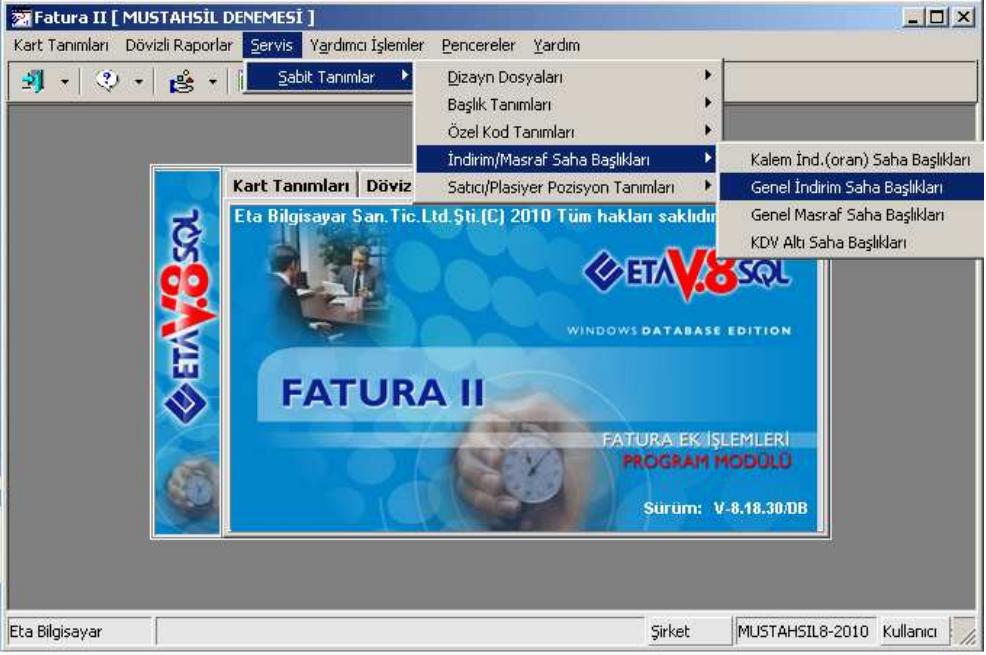

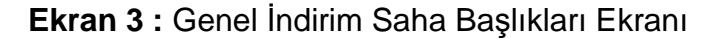

Muhtelif İlave / İskonto Başlık Tanımları Ekran 4'teki gibi tanımlanır.

- Saha Başlık-1 : Bağkur Yazılır. Diğer Sahalar Boş Bırakılır. (**Kesinlikle Saha Başlık 1 Bağkur Olmalıdır.)**
- Saha Başlık-2 : Stopaj Yazılır<br>İşlem Formüle : FISF38 /100\*2
- İşlem Formüle : **FISF38 /100\*2 (**FISF38 **=** Fiş Mal/Hizmet Toplamı**)** 
	- : **FISG00==5 ( 5 =** Fis Tip No, hangi Fatura Fis Tipi için uygulanacak ise o Fatura Fiş Tipinin Numarası Yazılır.)

| Muhtelif İlave/İskonto Başlık Tanımları |                               |                                                         |  |  |  |              |             |  | $ \Box$ $\times$ $\Box$ |  |                       |
|-----------------------------------------|-------------------------------|---------------------------------------------------------|--|--|--|--------------|-------------|--|-------------------------|--|-----------------------|
| Konu                                    | Genel İndirim Saha Başlıkları |                                                         |  |  |  |              |             |  |                         |  |                       |
| ISIRA NO                                |                               | <b>SAHA BASLIK ATUTÖN ISLEM FORMÜLÜ ISLEM KOŞU ORAN</b> |  |  |  |              |             |  | YANSITMA SEKLİ          |  | pöviz †pöviz ∤pöviz ¶ |
|                                         |                               | <b>BAGKUR</b>                                           |  |  |  |              |             |  | 2-Muh. Hesabini Kullan  |  |                       |
| 2                                       |                               | <b>STOPAJ</b>                                           |  |  |  | FISF38/100*2 | $FISGOO==5$ |  | 2-Muh. Hesabini Kullan  |  |                       |
| lз                                      |                               | Genel İndirim                                           |  |  |  |              |             |  | 2-Muh. Hesabini Kullan  |  |                       |
| 14                                      |                               | Genel Indirim                                           |  |  |  |              |             |  | 2-Muh. Hesabini Kullan  |  |                       |
| 5                                       |                               | Genel İndirim                                           |  |  |  |              |             |  | 2-Muh. Hesabini Kullan  |  |                       |

**Ekran 4 :** Muhtelif İlave / İskonto Başlık Tanımları ekranı

## **MÜSTAHSİL MAKBUZU GİRİŞİ**

Fatura Modülünün Servis / Sabit Tanımlar / Fiş Tip Tanımlamaları'na girilir ve kayıt edilir.

Müstahsil Kesintilerinin (Bağkur, Stopaj vb.) otomatik uygulanabilmesi için her kullanıcının Fatura Modülünün Servis / Sabit Tanımlar / Parametrelerdeki **Otomatik Formül Uygula** parametresi işaretlenir ve Müstahsilde KDV olmadığı için Ekran 5'te görüldüğü gibi **KDV Kısım no** kaldırılır.

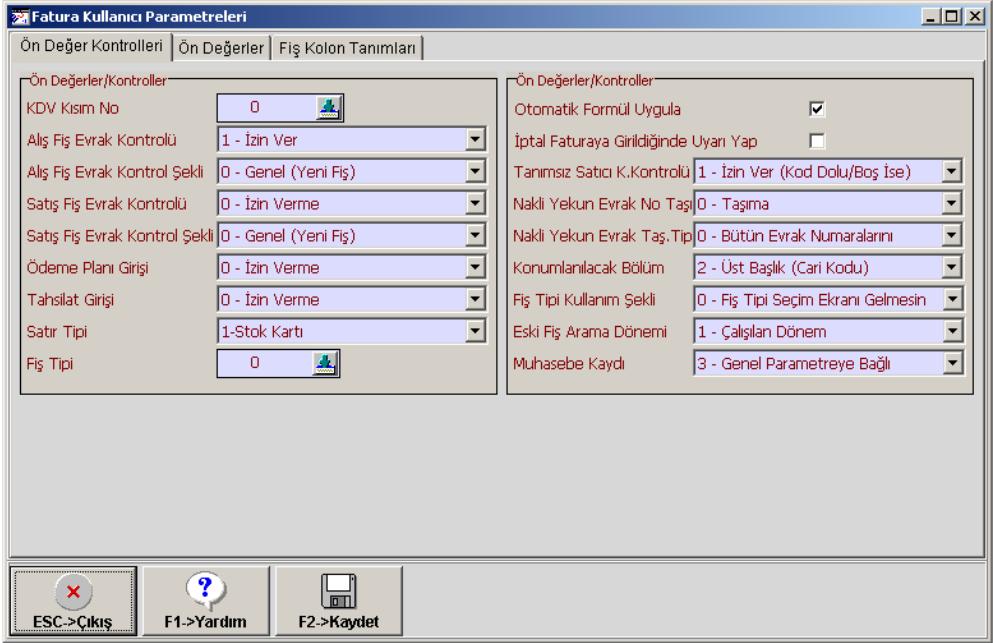

**Ekran 5 :** Fatura Kullanıcı Parametreleri Ekranı

## **MÜSTAHSİL MAKBUZU DÜZENLEMESİ**

Ekran 6'da görüldüğü gibi Fatura / Yeni Fatura / Müstahsil Alım Faturasına girilir.

| $\frac{1}{2}$ - sul $\frac{1}{2}$<br>唔<br>-মা<br>ki i<br><b>FATETNO</b><br><b>FATFTKOD</b> |                         |                                                        |                                     |                                     |  |  |  |
|--------------------------------------------------------------------------------------------|-------------------------|--------------------------------------------------------|-------------------------------------|-------------------------------------|--|--|--|
|                                                                                            | Fis Tip No Fis Tip Kodu | Fis Tip Açıklaması                                     |                                     | Dizayn Dosya Adı Muhasebe Grup Kıst |  |  |  |
|                                                                                            | 1 ALIM                  | ALIM FATURASI                                          | fat_fatural.edf FATMUHGRP           |                                     |  |  |  |
|                                                                                            | 2 ALIM IADE             | ALIM IADE FATURASI                                     | fat fatural.edf FATMUHGRP           |                                     |  |  |  |
|                                                                                            | 3 SATIŞ                 | YURT İÇİ SATIŞ FATURASI                                | fat fatural.edf FATMUHGRP           |                                     |  |  |  |
|                                                                                            | 4 SATIŞ İADE            | YURT İÇİ SATIŞ İADE FATURASI fat fatural.edf FATMUHGRP |                                     |                                     |  |  |  |
|                                                                                            | 5 MUSTAHSIL             | <b>MUSTAHSIL</b>                                       | fat_mustahsil.edFATMUSTAHSIL        |                                     |  |  |  |
|                                                                                            | 6 TEVKİFAT              | TEVKİFATLI ALIŞ                                        | fat fatural.edf FATMUHGRP           |                                     |  |  |  |
|                                                                                            | 7 ÜRETIME ÇIKIŞ         | ÜRETİME ÇIKIŞ FATURASI                                 | fat fatural.edf FATMUHGRP           |                                     |  |  |  |
|                                                                                            | 8 ÜRETIMDEN GELIŞ       | ÜRETİMDEN GELİŞ FATURASI                               | fat fatural.edf FATMUHGRP           |                                     |  |  |  |
|                                                                                            | 9 GİDER                 | <b>GİDER FATURASI</b>                                  | fat fatural.edf FATMUHGRP           |                                     |  |  |  |
|                                                                                            | 10 GELIR                | GELIR FATURASI                                         | fat fatural.edf FATMUHGRP           |                                     |  |  |  |
|                                                                                            |                         |                                                        |                                     |                                     |  |  |  |
|                                                                                            | Toplam Sira: 10 - 5     | İstenen Sıra Sayısı: Tüm Sıralar                       | Son Güncelleme: 05.04.2010 16:46:49 |                                     |  |  |  |

**Ekran 6 :** Fatura Fiş Tip Seçim Ekranı

Aşağıdaki özellikleri taşıyan satıcıdan süt alım müstahsil makbuzu örneğini görelim :

-Satıcı Bağkur ödemesini düzenli yapıyor ve Bağkur'a borcu yoksa (Borcu yok belgesi isteniyor). Bağkur kesintisi yapılmayacağından iskonto oranı boş bırakılır.

-Herhangi bir kurumdan emekli veya yaş sınırı üzerinde ise Bağkur kesilmez iskonto oranı boş bırakılır ve Ekran 7'de görüldüğü gibi Bağkur kesintisi yapılmadan müstahsil alım makbuzu girişi yapılır. Sadece STOPAJ kesintisi uygulanır. Mal toplamından % 2 kesinti sağlanır.

| $\Box$<br><b>X</b> Fatura [ MUSTAHSİL DENEMESİ ] - [5-MUSTAHSİL { Ref.No:0 } ]                                                                                            |                                |                                              |                       |             |  |  |  |  |  |
|----------------------------------------------------------------------------------------------------|--------------------------------|----------------------------------------------|-----------------------|-------------|--|--|--|--|--|
| $-1$ $-1$ $\times$<br>ब्ज़ी Fatura<br>Raporlar Servis Yardımcı İşlemler Pencereler Yardım                                                                                 |                                |                                              |                       |             |  |  |  |  |  |
| 刲<br>Ġ.<br>扁<br><b>3</b> -<br>圕<br>匾<br>$\star$<br>۰                                                                                                    |                                |                                              |                       |             |  |  |  |  |  |
| ⊛<br>۴<br>⊠<br>扁<br>雪<br>$\mathsf{x}$<br>⊟<br>F7->FatLis.<br>F11->Önceki<br>F2->Kayıt<br>F8->Detay<br>F12->Sonraki<br>ESC->Cikis<br>F1->Yardım<br>F3->Iptal<br>F4->Yazdır |                                |                                              |                       |             |  |  |  |  |  |
| Döviz Değerleri                                                                                                    |                                | Düzenleme                                    |                       | Bağlantılar |  |  |  |  |  |
| Ek Bilgiler<br>Fiş Bilgileri                                                                                                    | Adres Bilgileri                | <i><u><b>Indirimler</b></u></i>              | Masraflar<br>Vergiler | Toplamlar   |  |  |  |  |  |
| rKalem İndirimleri⊤                                                                                                    |                                | -Genel İndirimler                            |                       |             |  |  |  |  |  |
| TUTAR<br><b>BASLIK</b>                                                                                                    | <b>NET TUTAR</b>               | <b>BASLIK</b> TUTAR ORAN MATRAH DÖ DÖ FORMÜL |                       | KOSUL       |  |  |  |  |  |
| $Kal. Ind. 1$ $(*)$                                                                                                    | 0.00<br>0.00<br>$\mathbf{1}$   | <b>BAGKUR</b>                                |                       |             |  |  |  |  |  |
| $Kal.Ind.2$ (%)<br>l2                                                                                                    | $\overline{2}$<br>0.00<br>0.00 | 11.00<br><b>STOPAJ</b>                       | 11.00<br>FISF38/100*2 | $FISGOO==5$ |  |  |  |  |  |
| $Kal.find.3$ (%)<br>lз                                                                                                    | 3<br>0.00<br>0.00              | Genel İ                                      |                       |             |  |  |  |  |  |
|                                                                                                    | 4<br>$\blacktriangleleft$      | Genel İ                                      |                       |             |  |  |  |  |  |
| 醥<br><b>STOK KODI</b> STOK CINSI                                                                                                    | STOK BIRIMMIKTAR               | FİYATİFİYAT                                  | <b>TUTAR</b>          |             |  |  |  |  |  |
| SÜT<br>s<br>1                                                                                                    | KİLO                           | 1,000,0001<br>0.55                           | 550.00                |             |  |  |  |  |  |
| 圛<br>$\overline{2}$                                                                                                    |                                |                                              |                       |             |  |  |  |  |  |
| 3                                                                                                    |                                |                                              |                       |             |  |  |  |  |  |
| <b>Stok</b><br>Cari                                                                                                    |                                |                                              | - Fiş Toplamı         |             |  |  |  |  |  |
|                                                                                                    | GİREN                          | CIKAN                                        | $B/\triangle$         | Itutar      |  |  |  |  |  |
|                                                                                                    |                                |                                              | Mal Toplami           | 550.00      |  |  |  |  |  |
|                                                                                                    |                                |                                              | İndirim Top.          | 11.00       |  |  |  |  |  |
|                                                                                                    |                                |                                              | Masraf Top.           | 0.00        |  |  |  |  |  |
|                                                                                                    |                                |                                              | KDV                   | 0.00        |  |  |  |  |  |
| Genel Top.<br>539.00<br>⊣                                                                                                    |                                |                                              |                       |             |  |  |  |  |  |

**Ekran 7 :** Müstahsil Faturası Giriş Ekranı

Aşağıdaki özellikleri taşıyan satıcıdan süt alım müstahsil makbuzu örneğini görelim :

-Bağkur'a borcu var ise Bağkur kesilir. İskonto oranı (1) 'i Cari kart İskonto oranından alır. -Satıcı Bağkur'a ve SGK'ya borçlu değil ve yaş sınırında da değilse Bağkur kesilir. İskonto oranı (1) 'i Cari kart İskonto oranından alır. Ekran 8'de görüldüğü gibi Bağkur kesintisi yapılan müstahsil alım makbuzu girişi yapılır. Bağkur için % 1 ve STOPAJ için % 2 kesilir. Kesintiler Mal toplamından alınır.

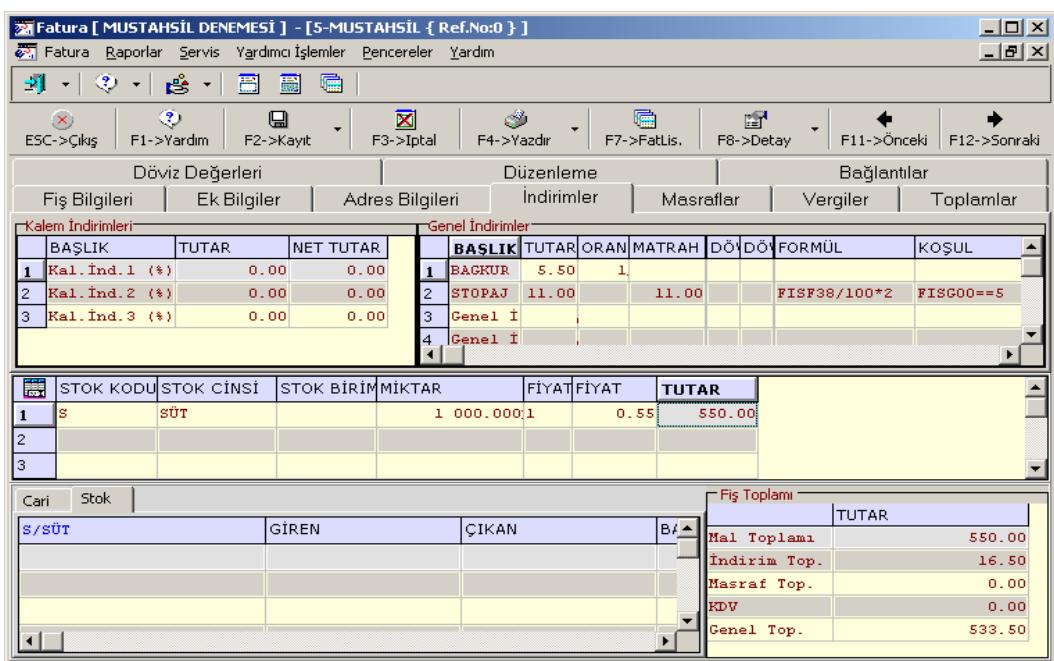

**Ekran 8 :** Müstahsil Faturası Giriş Ekranı

Bu işlemlerden sonra Girilmiş olan müstahsil makbuzları ile ilgili raporlar

- Fatura / Raporlar / Müstahsil Makbuz Raporları / Müstahsil Alımları Listesinden müstahsil alım listesini

- Fatura / Raporlar / Müstahsil Makbuz Raporları / Tevkifat Bildiriminden de Bağkur kesintisi yapılanların listesini almak için F8 parametrelerden fiş tipi müstahsil olan seçilip Ekran 9'daki gibi kaydedilir.

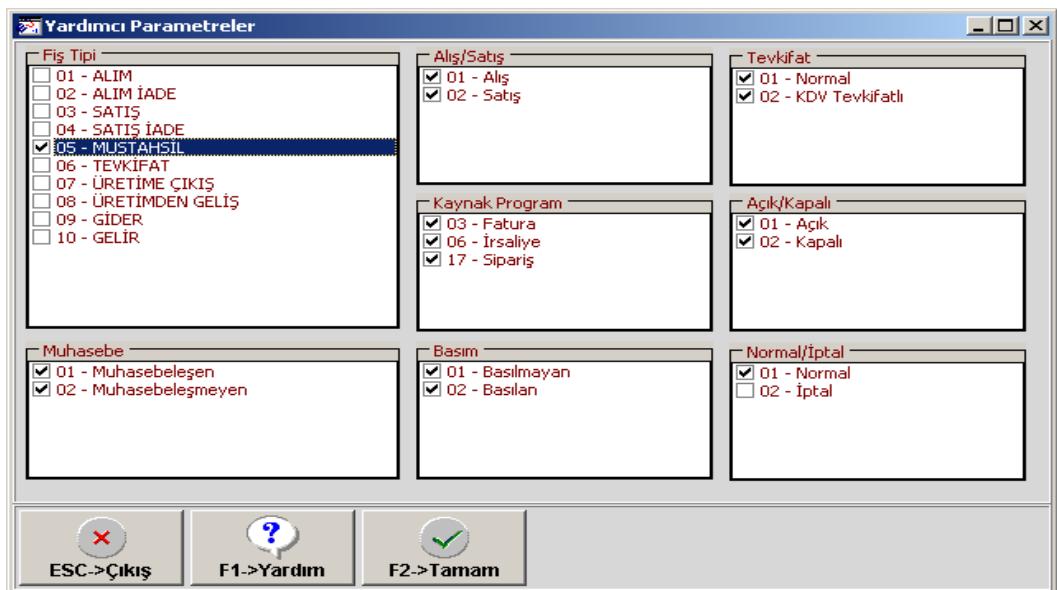

**Ekran 9** : F8-Parametreler Ekranı

Listeleme aralıklarında hangi ayın raporu alınacaksa tarih kıstası Ekran 10'daki gibi belirtilir.

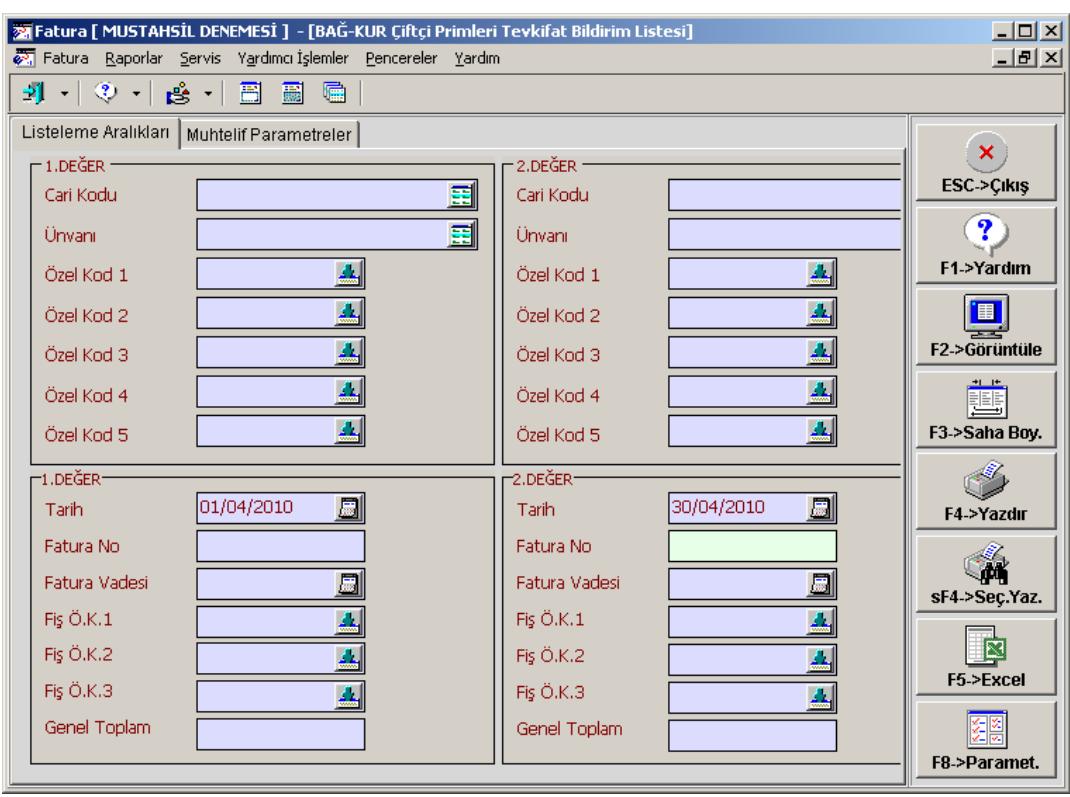

**Ekran 10 :** Bağkur Çiftçi Primleri Tevkifat Bildirim Listesi Ekranı

Muhtelif Parametreler sekmesine girilir ve Ekran 11'deki gibi Tevkifat Sorumlusuna İlişkin Bilgiler doldurularak rapor alınır.

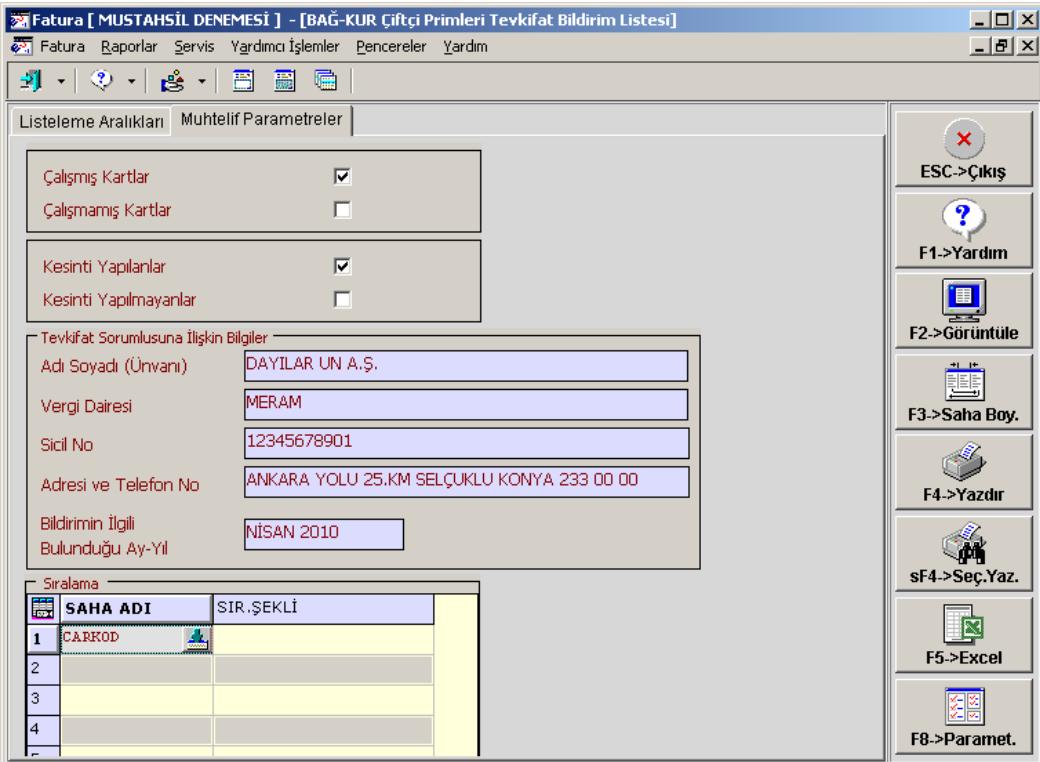

**Ekran 11 :** Bağkur Çiftçi Primleri Tevkifat Bildirim Listesi Ekranı

Süt TEŞVİK uygulaması var ise ;

- Fatura / Raporlar / Müstahsil Makbuz Raporları / Teşvik Bildirimi raporuna girilerek Ekran 9 'daki gibi parametrelerden Müstahsil fiş tipi seçilir. Listeleme aralıklarında caride belirtilmiş olan

özel kod, hangi ayın raporu alınacaksa Tarih ve Teşvik uygulanan Ekran 12'de görüldüğü gibi stok belirtilir.

NOT: Teşvik oranı Cari Kart AÇIKLAMA-4'te tanımlanır.

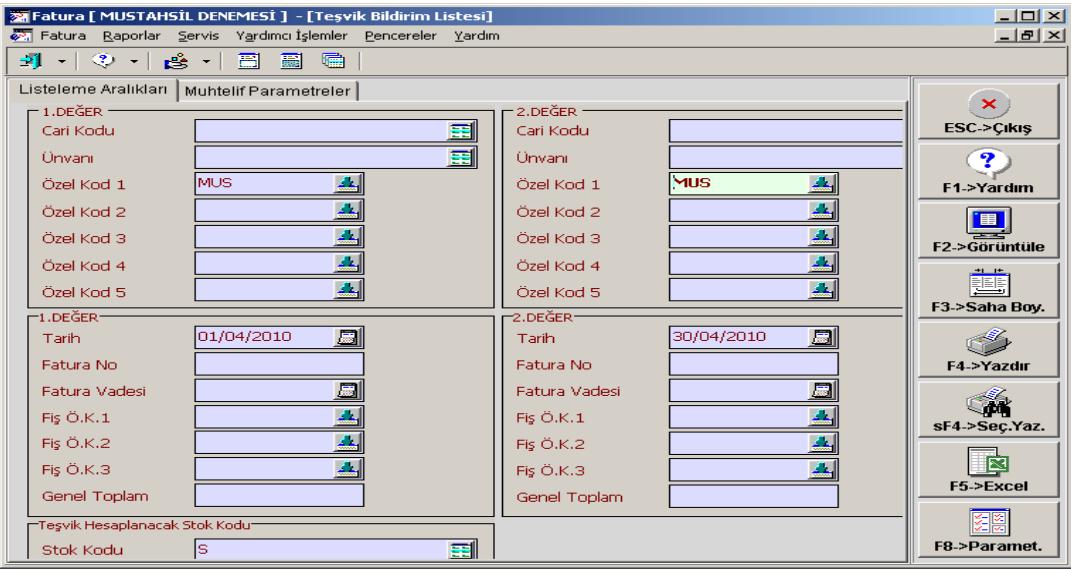

**Ekran 12 :** Teşvik Bildirim Listesi Ekranı

Buğday alımı için düzenlenen Mustahsil ; Süt müstahsil alım işlemleriyle aynıdır. Tek fark her buğday alımında BORSADAN tescil ettirilir BORSA TESCİL evrağı ile birlikte getirilir. Müstahsil alımı sırasında Ekran 13'te görülen (B.İŞLEM NO) sahasına borsa tescil numarası yazılır. Müstahsil makbuz dökümünde ve Müstahsil alımlar listesinde BORSA Tescil No'sunun dökümde gözükmesi gerekmektedir.

| $\Box$<br>※ Fatura [ MUSTAHSİL DENEMESİ ] - [5-MUSTAHSİL { Ref.No:8 } ]                                                                               |                            |                  |                |             |           |                 |  |  |  |
|----------------------------------------------------------------------------------------------------|----------------------------|------------------|----------------|-------------|-----------|-----------------|--|--|--|
| <u>क्या</u> Fatura Raporlar Servis Yardımcı İşlemler Pencereler Yardım                                                                                |                            |                  |                |             |           |                 |  |  |  |
| 킈<br>$\bigotimes$<br>Ė.<br>震<br>圕<br>匾                                                                                                    |                            |                  |                |             |           |                 |  |  |  |
| Î<br>匾<br>⊛<br>⊠<br>雪<br>$\infty$<br>⊟<br>F11->Önceki<br>F7->FatLis.<br>ESC->Cıkış<br>F1->Yardım<br>F2->Kayıt<br>F3->Iptal<br>F4->Yazdır<br>F8->Detay |                            |                  |                |             |           |                 |  |  |  |
| Döviz Değerleri                                                                                                    |                            | Düzenleme        |                | Bağlantılar |           |                 |  |  |  |
| Fiş Bilgileri<br>Ek Bilgiler                                                                                                    | Adres Bilgileri            | Indirimler       | Masraflar      | Vergiler    | Toplamlar |                 |  |  |  |
| Fat. Tarihi<br>圆<br>07/04/2010                                                                                                    | Cari Kod                   | MUS-2            |                |             |           | Kapalı Fatu     |  |  |  |
| Fatura No<br>AF-000011                                                                                                    | Ünvanı                     | <b>BAĞKURSUZ</b> |                |             | 盄         | Basıldı mı?     |  |  |  |
| B.İşlem No<br>1234567                                                                                                    | İrsaliye Tarihi            |                  | .ai            |             |           | KDV Dahil       |  |  |  |
| Evrak No                                                                                                    | <b>Irsaliye No</b>         |                  |                |             |           | <b>KDV Tevk</b> |  |  |  |
| Vade Tarihi                                                                                                    | <b>ENLI</b> Fat /trs Saati |                  | الحما          |             |           | Iptal Fatur     |  |  |  |
| 闔<br>STOK KODU STOK CİNSİ                                                                                                    | STOK BİRİMMİKTAR           | FİYAT TİPİ FİYAT | <b>TUTAR</b>   |             |           |                 |  |  |  |
| BUĞDAY<br>в                                                                                                    | KİLO<br>1000.0001          |                  | 450.00<br>0.45 |             |           |                 |  |  |  |
| l2                                                                                                    |                            |                  |                |             |           |                 |  |  |  |
| Iо                                                                                                    |                            |                  |                |             |           |                 |  |  |  |

**Ekran 13 :** Müstahsil Fatura Giriş Ekranı

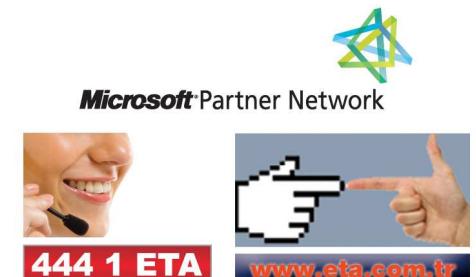